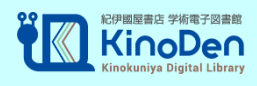

KinoDen 学外からの利用方法

- ①教務システム「CAMPUSSQUARE」にログイン <https://campus.kyushu-ns.ac.jp/>
- ②"リンク"の「KinoDen」をクリックする。

※使用しているブラウザによってはアクセスができない場合があります。

【PC の表示画面】

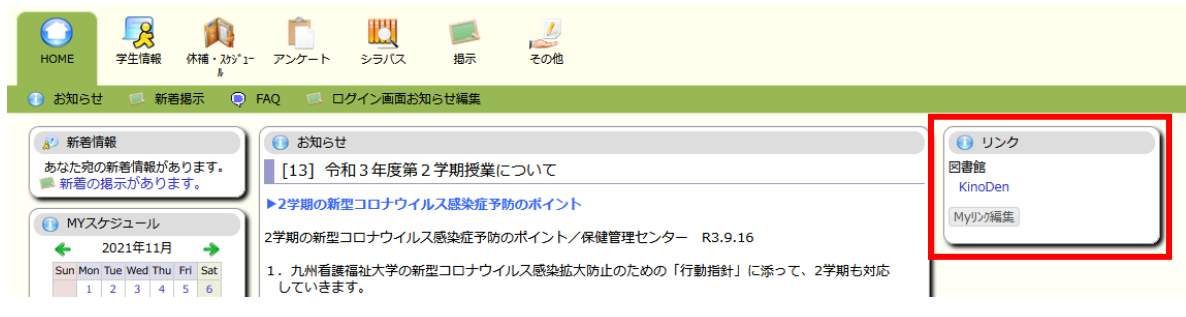

## 【スマートフォンの表示画面】

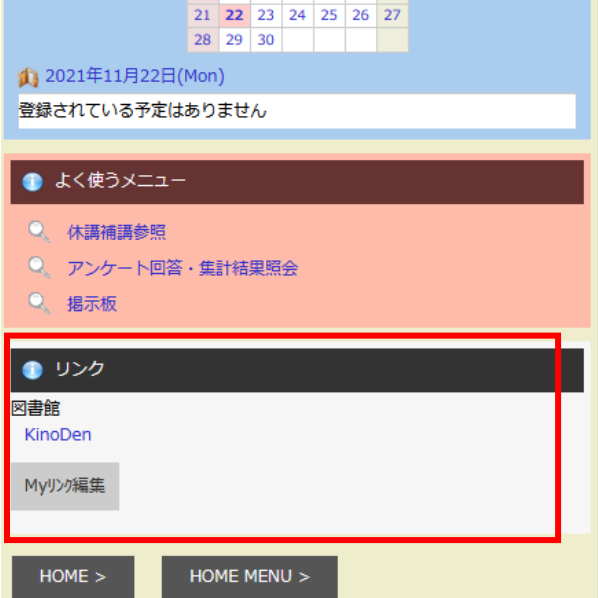